# Ldap Kullanıcısı ile Oturum Açmak

Ldap'ta kayıtlı kullanıcı ile Pardus'ta oturum açmak istenildiğinde istemcide yapılması gereken adımları içerir.

Pardus 17.2'yi OpenLDAP ile entegre etmek ve Idap kullanıcısı ile giriş yapmak için aşağıdaki adımlar izlenmelidir. Öncelikle;

sudo apt update && sudo apt upgrade

komutları ile sistemin güncel olması sağlanmalıdır. Daha sonra;

```
sudo apt install libpam-ldap libnss-ldap ldap-utils nscd -y
```
ile kurulum için gerekli paketlerin yüklenmesine başlanır;

Ldap sunucu ip adresi veya domain adı girilir;

```
libnss-ldap yapılandırılıyor |
Please enter the Uniform Resource Identifier of the LDAP server. The format is
'ldap://<hostname_or_IP>:<port>/'. Alternatively, 'ldaps://' or 'ldapi://' can be used. The port
number is optional.
Using an IP address is recommended to avoid failures when domain name services are unavailable.
LDAP server URI:
ldap://161.9.194.164
                                              <Tamam>
```
Domain adı bilgisi aşağıdaki şekilde tanımlanır;

libnss-ldap yapılandırılıyor Please enter the distinguished name of the LDAP search base. Many sites use the components of their domain names for this purpose. For example, the domain "example.net" would use "dc=example,dc=net" as the distinguished name of the search base. Distinguished name of the search base:

dc=liderahenk,dc=org

<Tamam>

• Ldap versiyonu(3) seçilir;

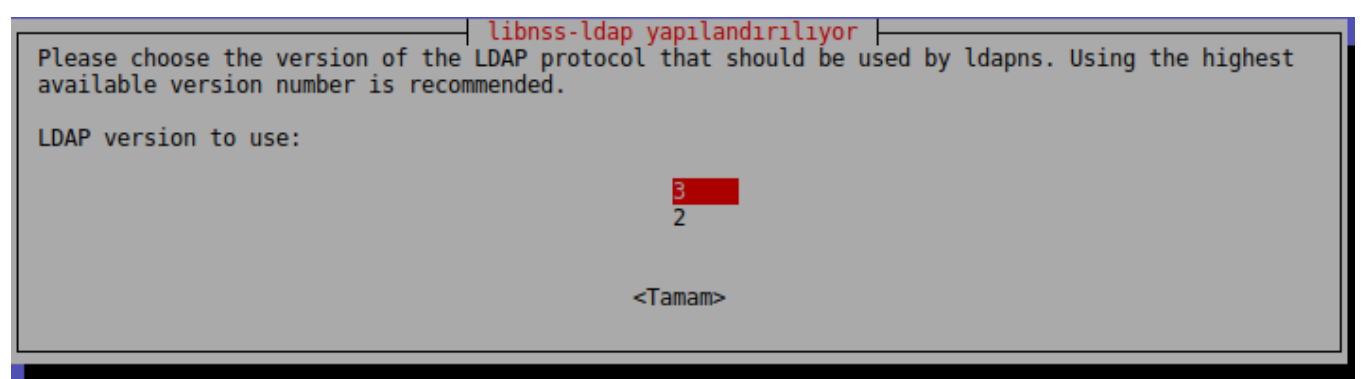

• Ldap admin kullanıcısı girilir;

Not: Bu bilgiler ldap sunucu kurulumu esnasında girilen bilgileridir!

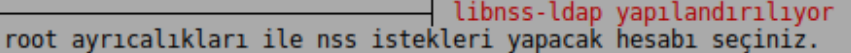

Not: Bunun çalışması için ilgili hesabın LDAP dizinindeki kullanıcıların shadow girdileri ve<br>kullanıcıların ve grupların parolalarına ilişkin özniteliklere erişme iznine sahip olması gereklidir.

root için LDAP hesabı:

cn=admin, dc=liderahenk, dc=org

<Tamam>

• Ldap admin kullanıcısının parolası girilir;

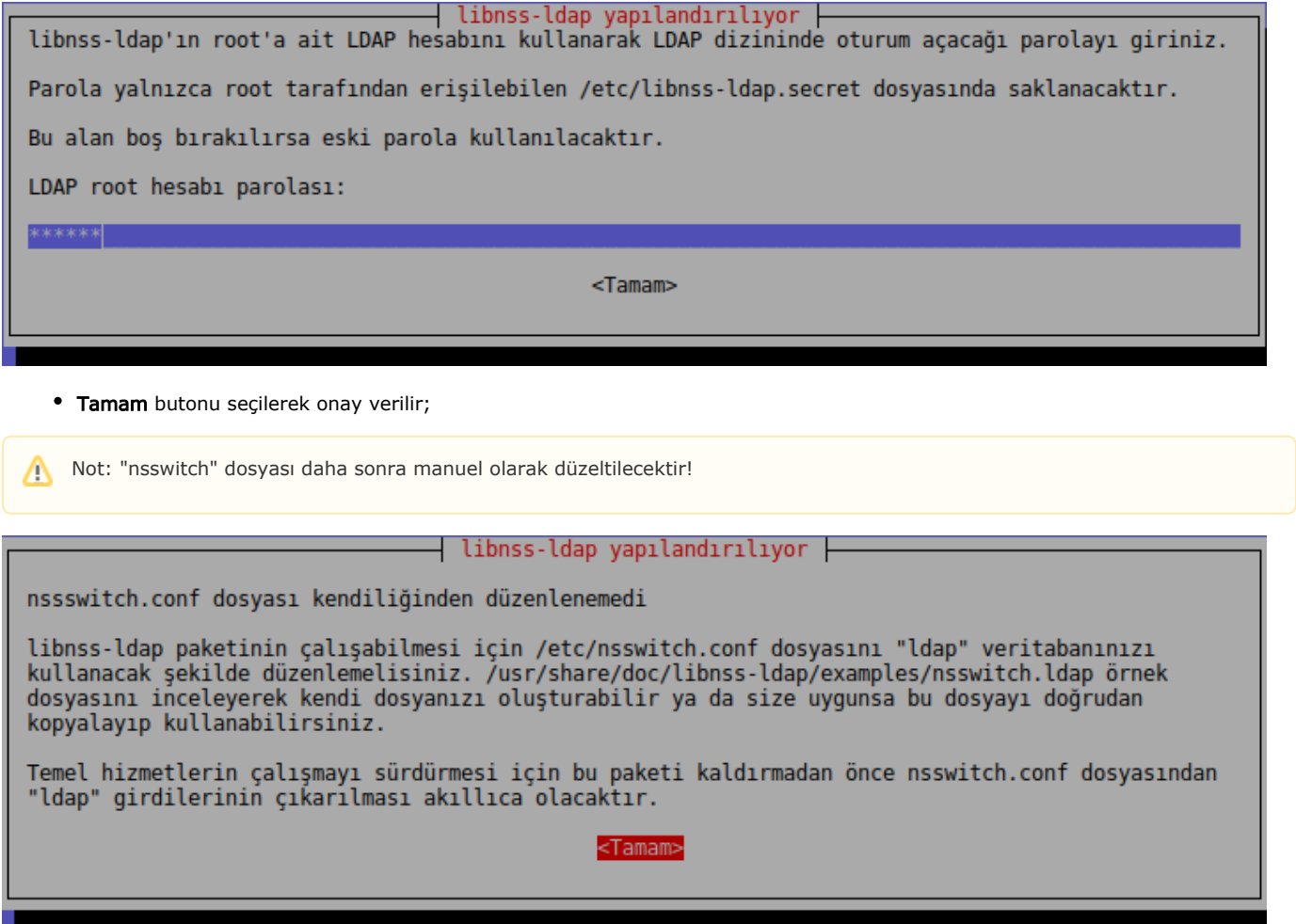

• Evet onayı verilir;

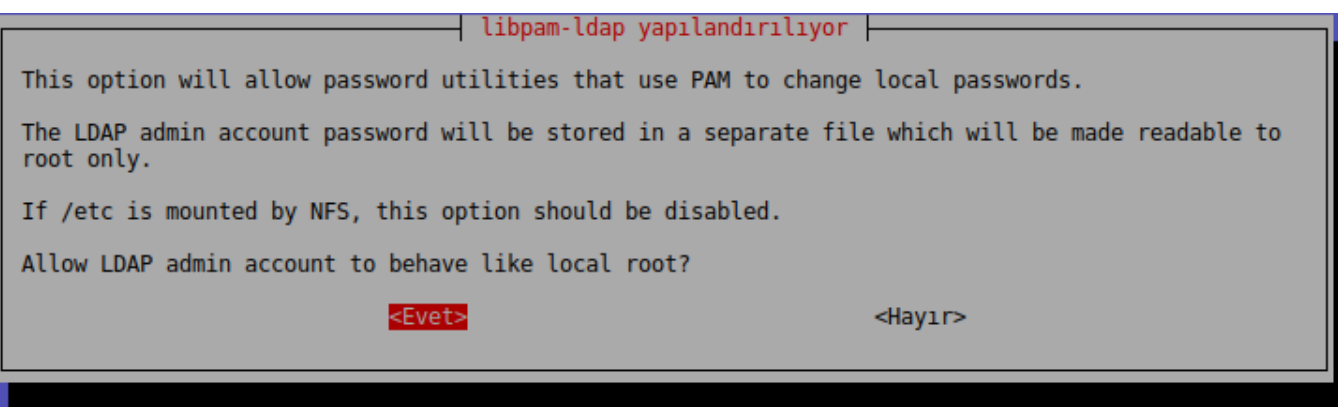

• Hayır onayı verilir;

 $-$  libpam-ldap yapılandırılıyor  $\vdash$ 

Please choose whether the LDAP server enforces a login before retrieving entries.

Such a setup is not usually needed.

Does the LDAP database require login?

<Evet>

<Hay1r>

Ldap admin kullanıcısı girilir;

Bu bilgiler daha önce libnss-ldap paketi için girilmiti, imdi libpam-ldap için girilecek.

⊣ libpam-ldap yapılandırılıyor ⊣ Please enter the name of the LDAP administrative account.

This account will be used automatically for database management, so it must have the appropriate administrative privileges.

LDAP administrative account: cn=admin, dc=liderahenk, dc=org

<Tamam>

• Ldap admin kullanıcısının parolası girilir;

libpam-ldap yapılandırılıyor Please enter the password of the administrative account. The password will be stored in the file /etc/pam\_ldap.secret. This will be made readable to root only, and will allow libpam-ldap to carry out automatic database management logins. If this field is left empty, the previously stored password will be re-used. LDAP administrative password: \*\*\*\*\*\* <Tamam>

Paketlerin kurulumu tamamlandı. Kurulum esnasında nsswitch dosyasının düzenlenmesi gerektiği uyarısı için uçbirimde;

sudo pico /etc/nsswitch.conf

ile dosya içine girilerek aşağıdaki şekilde(satırlara ldap seçeneği eklenir) düzenlenir;

passwd: compat ldap

group: compat ldap

shadow: compat ldap

### Daha sonra common-password dosyası açılarak;

sudo pico /etc/pam.d/common-password

#### açılan dosyada;

password [success=1 user\_unknown=ignore default=die] pam\_ldap.so use\_authtok try\_first\_pass

# use\_authtok silinerek kaydedilir. Daha sonra common-session dosyası;

sudo pico /etc/pam.d/common-session

#### açılarak dosyanın en altına;

session optional pam\_mkhomedir.so skel=/etc/skel umask=077

#### satırı eklenir. Son olarak;

sudo systemctl restart nscd.service

## komutu ile nscd serivisi yeniden başlatılır.

sudo getent passwd

komutu çalıştırıldığında ldap kullanıcılarını uçbirim ekranına dökmelidir. Kurulum tamamlandı, bilgisayarı yeniden başlatarak ldap kullanıcıları ile login olabilirsiniz.

Not: Oturum açma ekranında tüm ldap kullanıcıları listeleyecektir. Kullanıcı sayısı arttıkça kullanıcıları listelemesi uzun sürecektir.

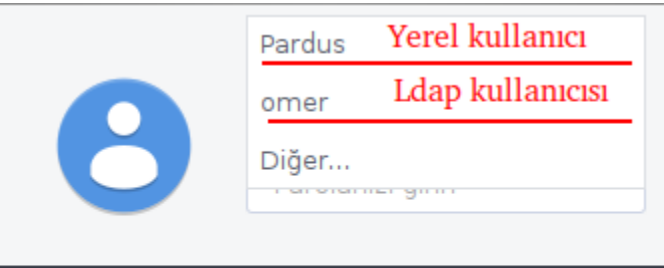

Kullanıcıları listelemeden, kullanıcı ismi elle girilerek oturum açılmak istendiğinde;

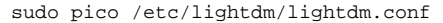

# dosyasında;

Δ

#greeter-hide-users=false

satırının önündeki # kaldırılarak false değeri true olarak değiştirilir ve dosya kaydedilir. Bilgisayar veya lightdm servisi yeniden başlatıldığında(uç birimde

sudo systemctl restart lightdm.service

çalıştırılarak), artık kullanıcı listesi gelmeyecek ve kullanıcı adı ve parolanın manuel girilmesi sağlanmış olacaktır.

Oturum aç

# Ldap kullanıcısı ve parolası ile giriş yapabilirsiniz!

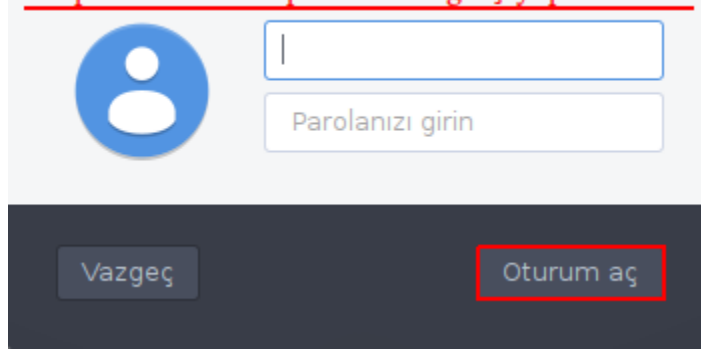

Ldap ile oturum açılmak istenen kullanıcıda;

- pardusAccount
- pardusLider
- inetOrgPerson
- possixAccount
- shadowAccount

objectClass'ları eklenmiş olmalıdır. Örnek kullanıcı görüntüsü aşağıdadır.

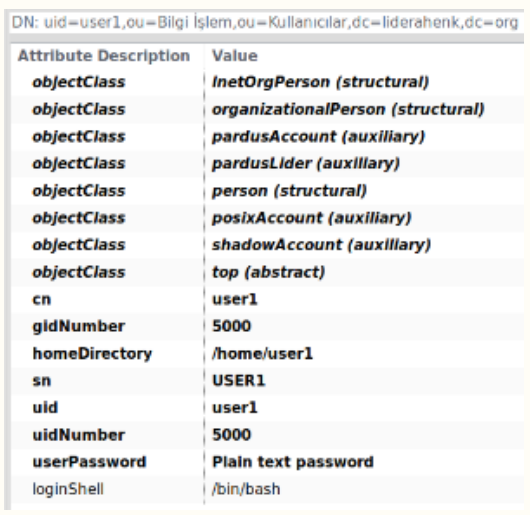